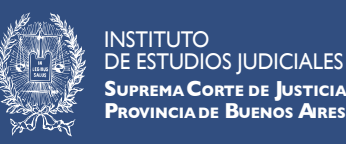

# **IEJ CAMPUS VIRTUAL**

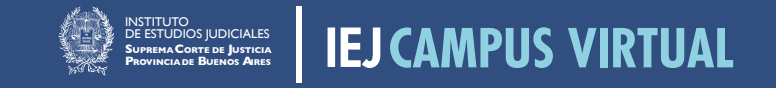

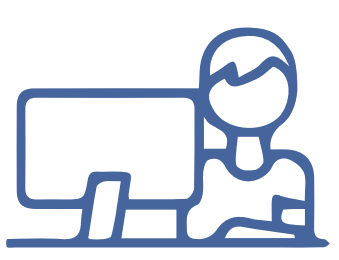

La capacitación es enteramente de modalidad virtual y se ha diseñado un cronograma de implementación progresivo para que todo el personal pueda realizarla

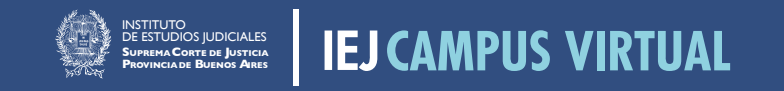

## **→** Ingresando al subsitio web del IEJ www.scba.gov.ar/instituto

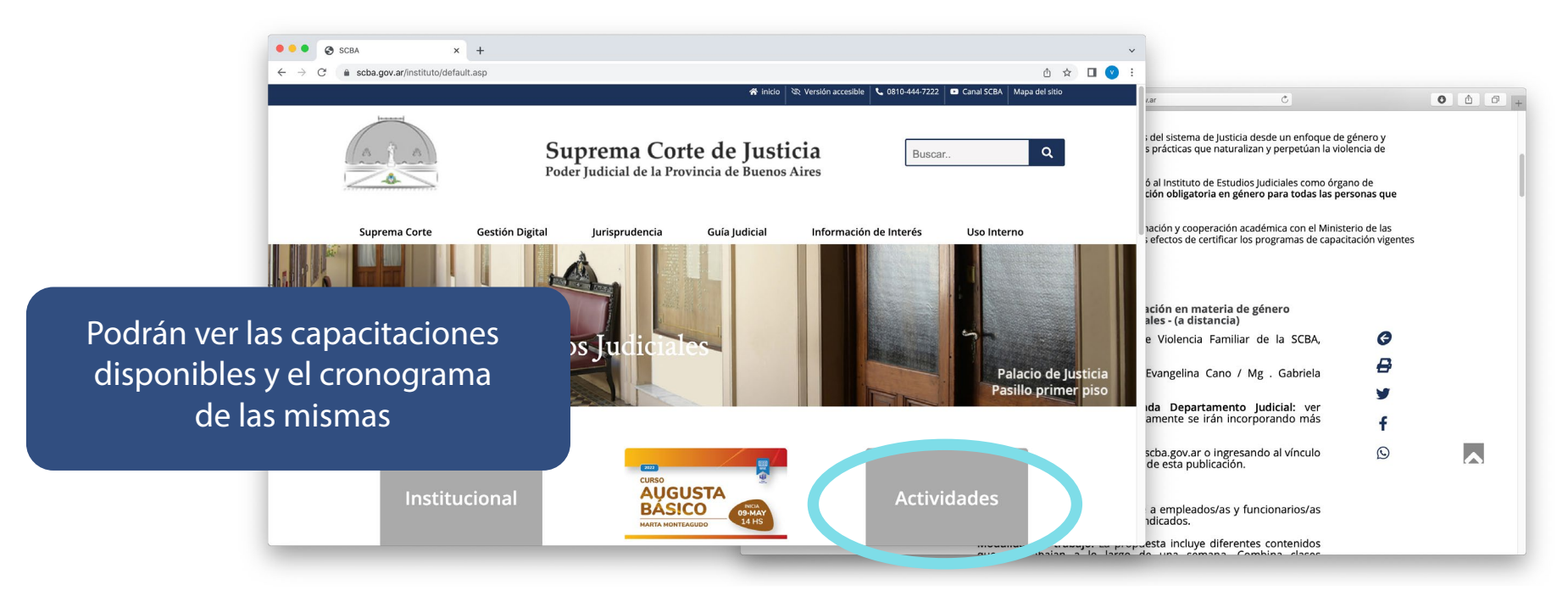

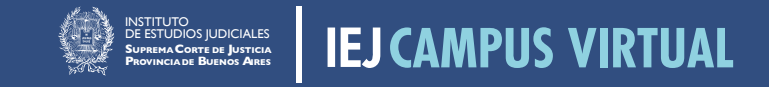

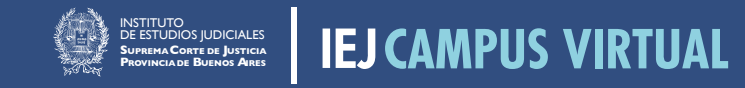

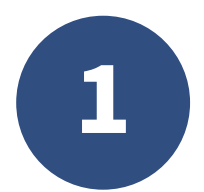

## **→** Deberá ingresar en **vmcampusserver.do.scba.gov.ar**

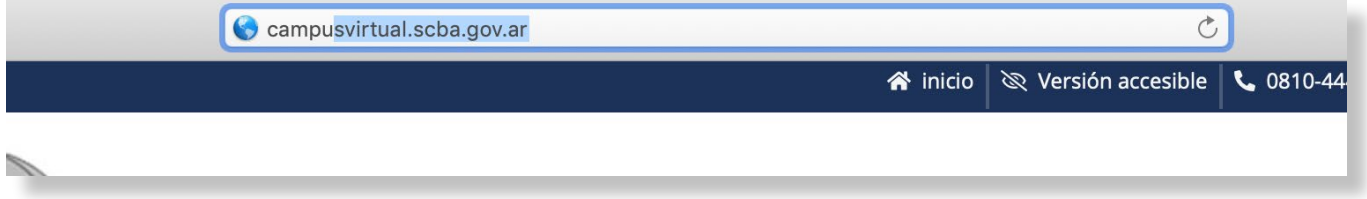

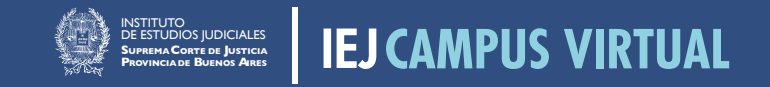

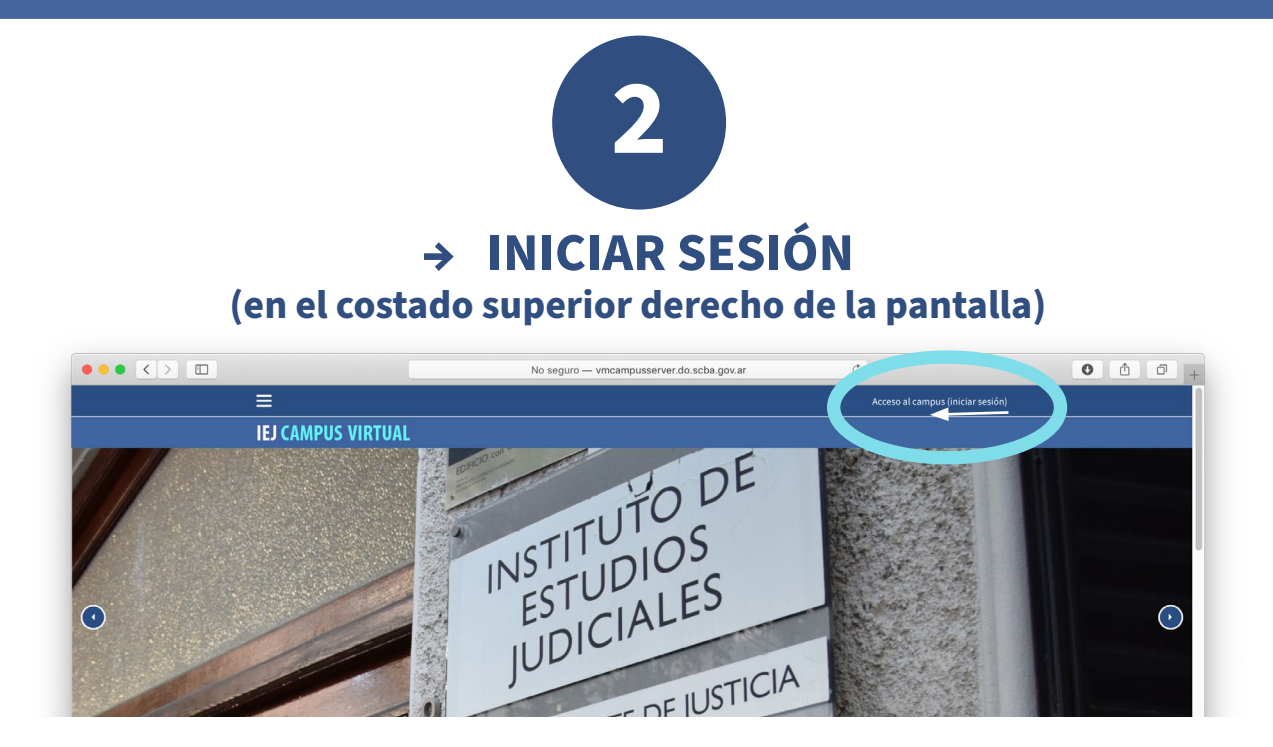

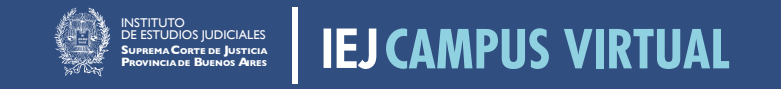

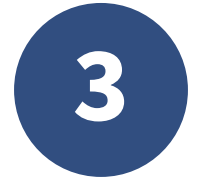

## **→** En caso de NO tener usuario deberá ingresar en **CREAR NUEVA CUENTA**

**IEJ CAMPUS VIRTUAL** 

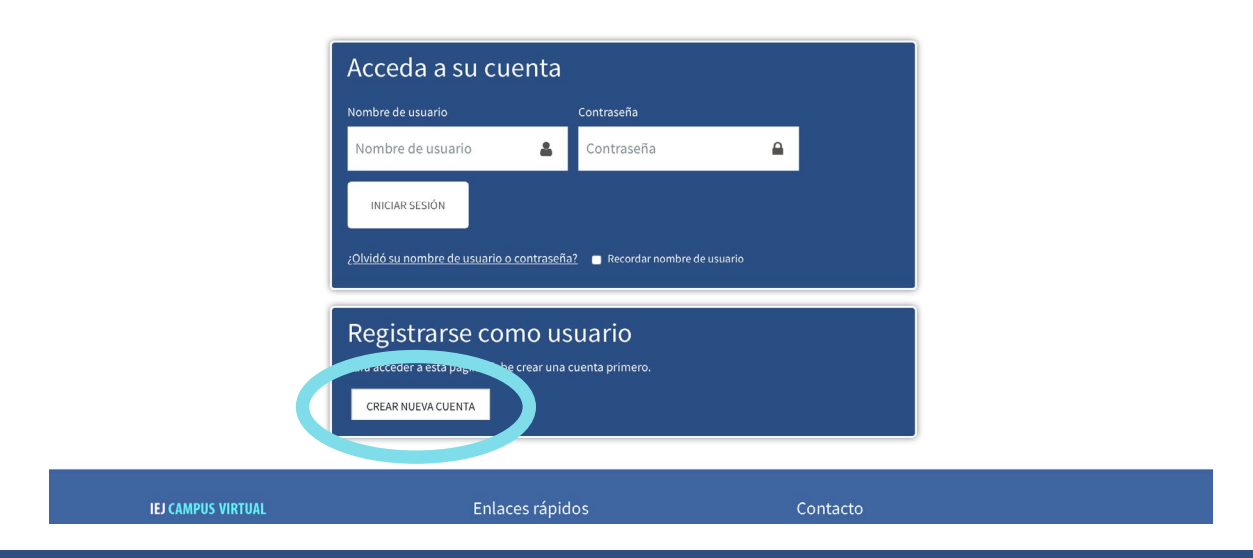

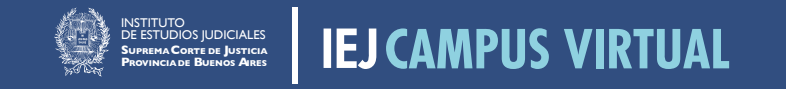

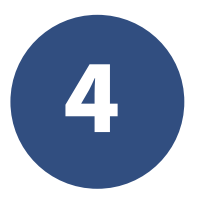

## **→ Para finalizar deberá completar con sus datos**

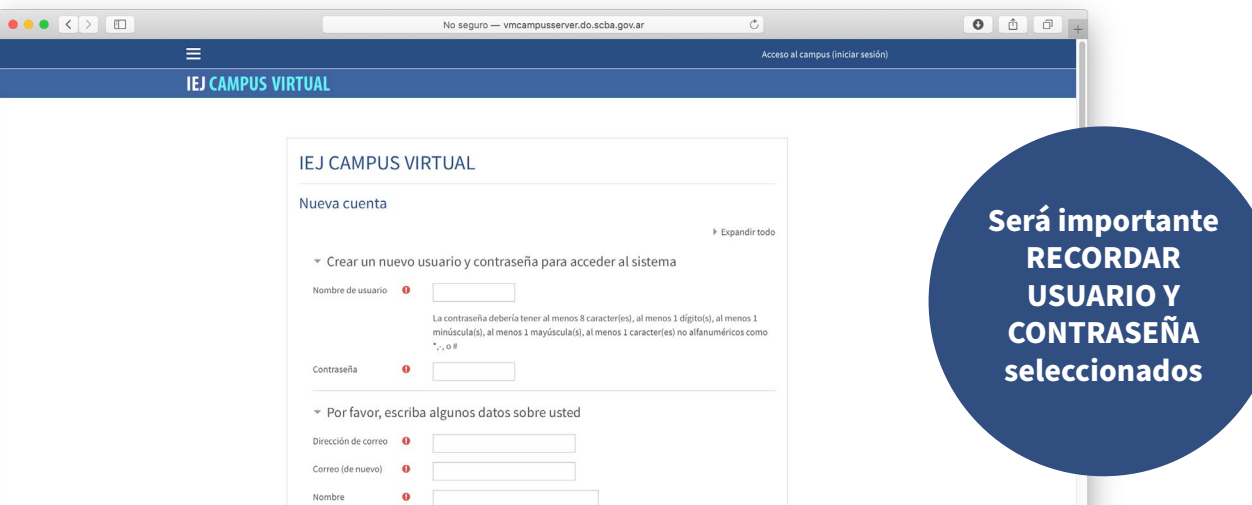

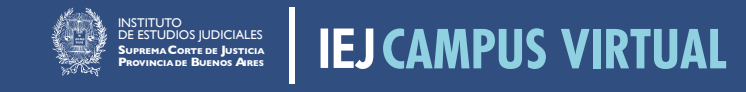

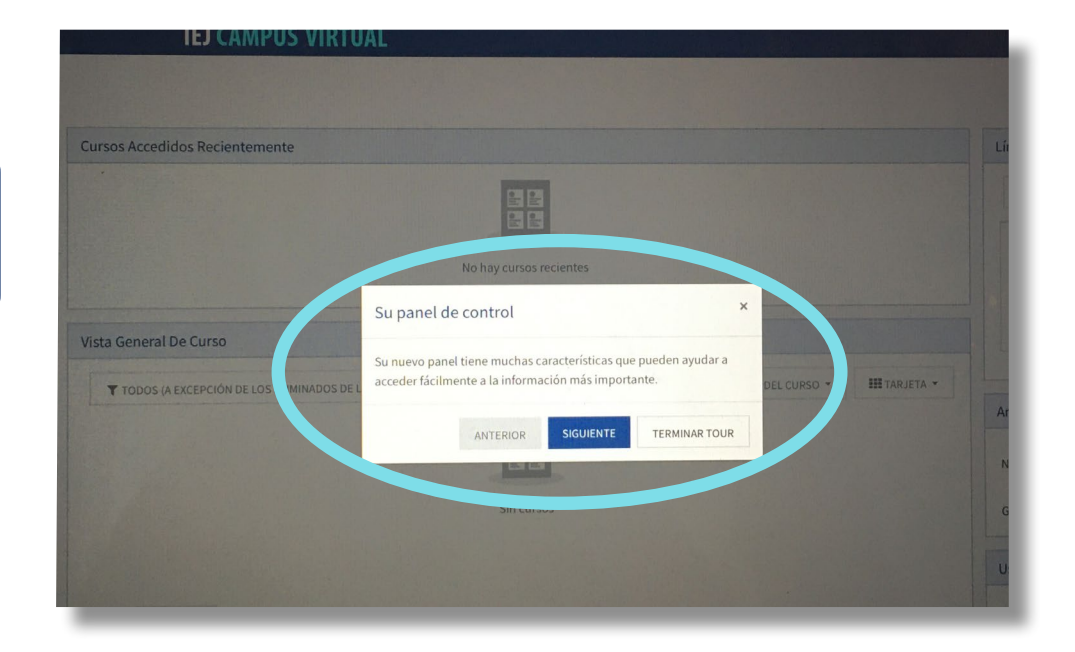

#### Una vez finalizado √

Se abrirá automáticamente una ventana con una breve descripción del sito

Con el botón SIGUIENTE, podrá por hacer el recorrido de la pantalla y con la opción TERMINAR TOUR podrá omitirlo

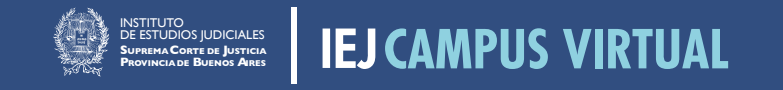

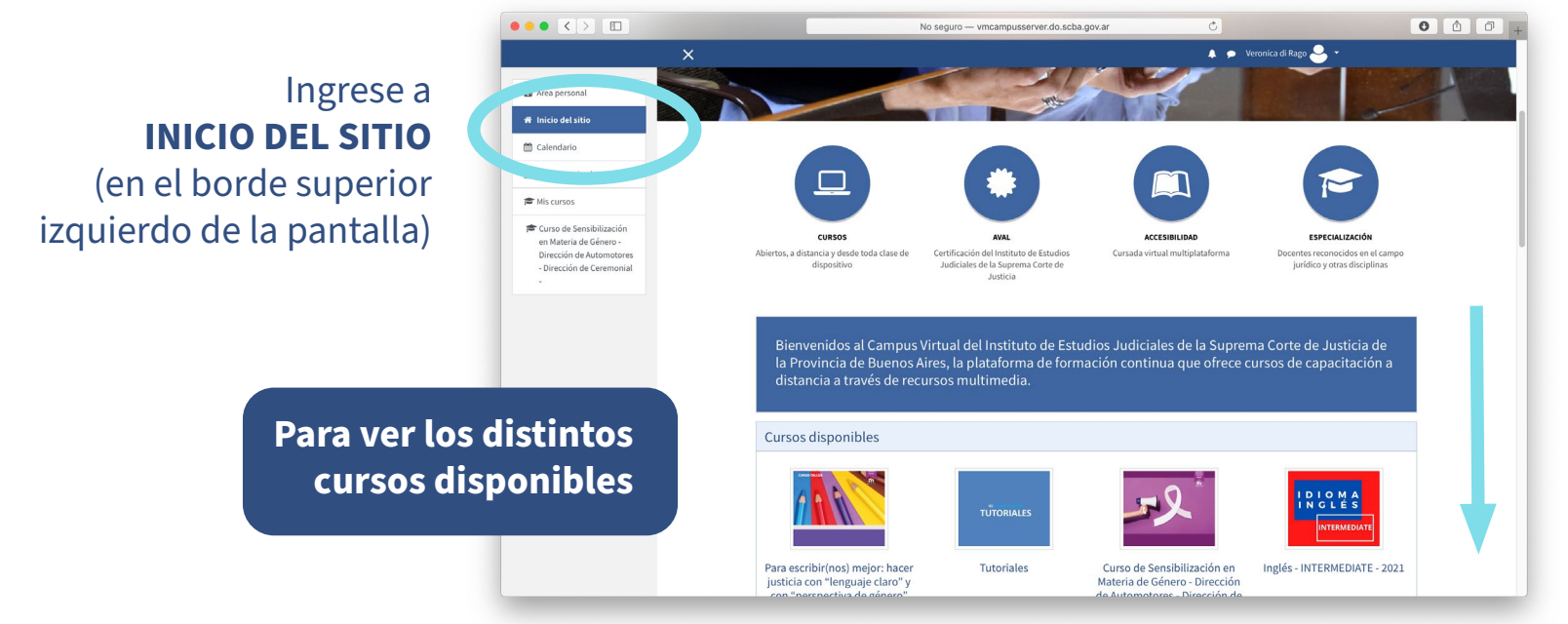

Utilice la barra lateral derecha de la pantalla o gire la rueda del mousse desplazandose hacia abajo.

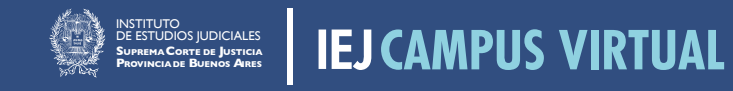

Al ingresar al curso, deberán auto-matricularse pulsando el botón

MATRICULARME

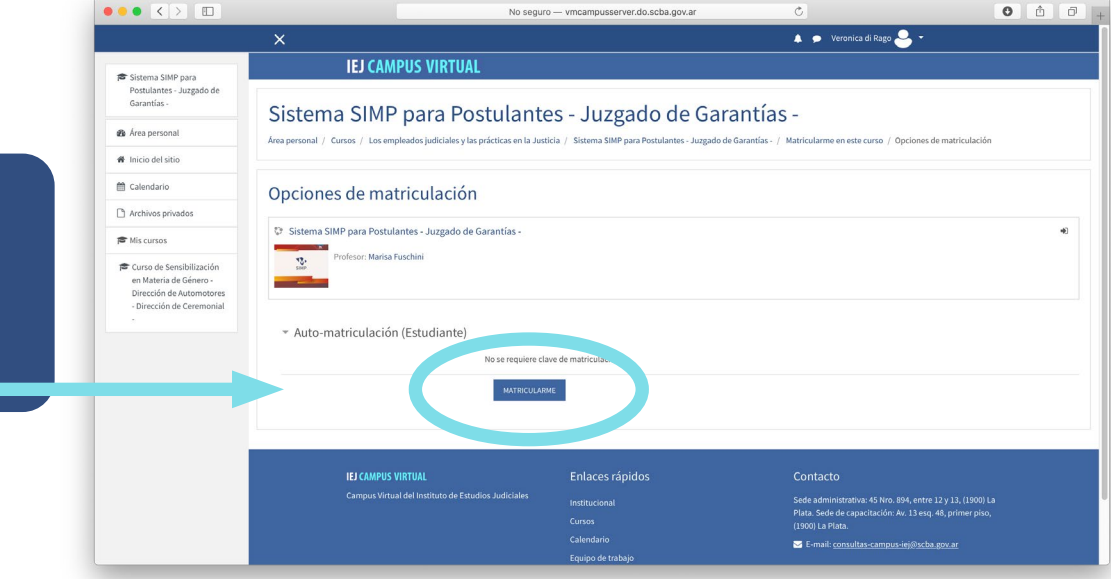

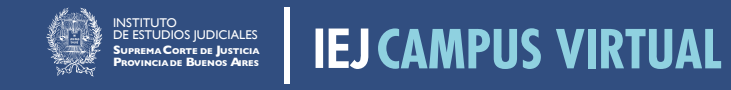

### De esta manera ya habrá quedado inscripto/a y tendrá **acceso a los materiales de presentación de la actividad**

modalidad de trabajo ✓

- cronograma de actividades ✓
- referencias del equipo docente ✓
	- acceder al certificado ✓

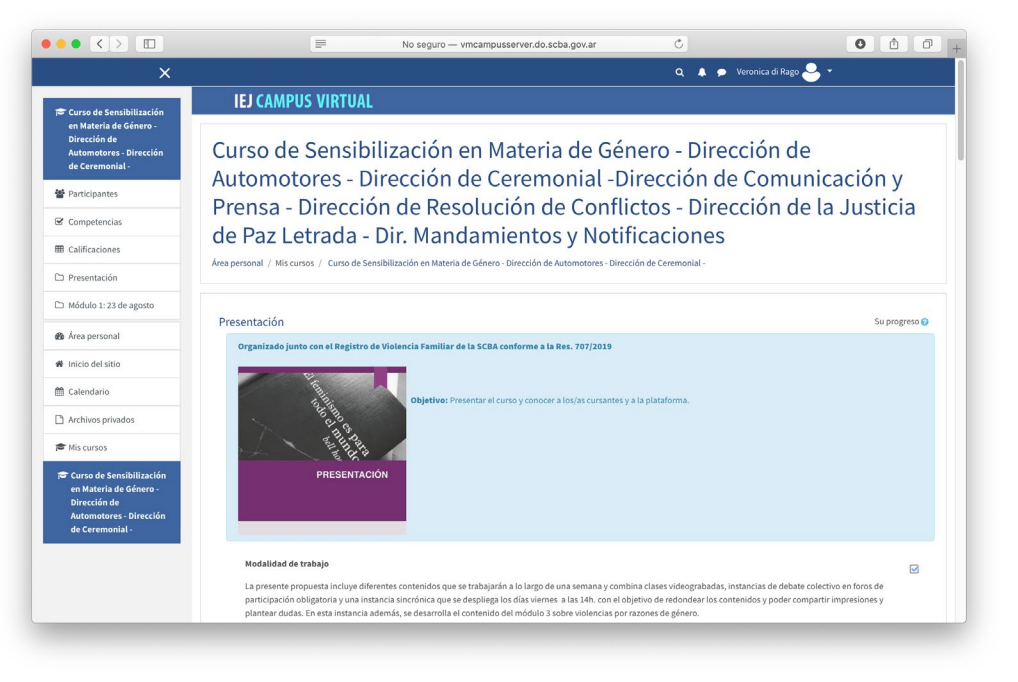

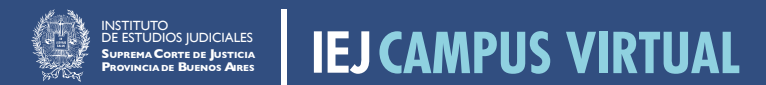